## **OSIM** Editing Your Website Content

Select the content that you wish to edit and a window opens up in which to make the desired changes.

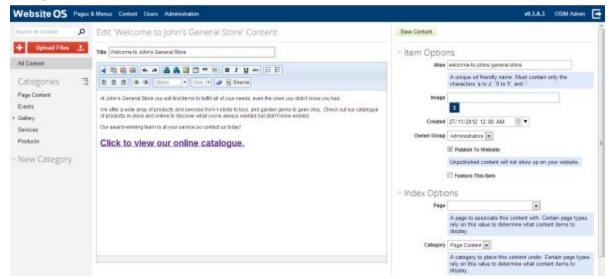

Using the toolbar editor, you can make a multitude of changes to any page, including:

- Adding web, email or text anchor links to photos or text
- Adding photos
- Block Quoting
- Numbered and Bulleted Lists
- Alignment editing
- Text styling through use of headings, subheadings and highlighting

Remember, for any changes that you make, be sure to hit the **Save Content** icon to save your changes and upload them live to your website.